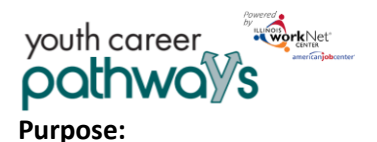

The Overview page provides summary of customer level action items and progress related to:

- Intake Form
- Intake Review
- Integrated Resource Team Contacts
- Illinois workNet Career Plan
- Worksite Placement
- Outcomes
- 30 Day Review History

The main headings and are linked to the pages where information is updated. Each action item has a status displayed to easily identify areas that need updated at the customer level.

#### **Who Enters/Maintains Data**

• Grantee/Provider staff enters contact information, reviews and updates the action items when needed. Staff verifies the information for accuracy monthly.

#### **Access Customer Overview Page**

- 1. Log into [www.illinoisworknet.com.](http://www.illinoisworknet.com/)
- 2. Select My Dashboard.
- 3. Select Partner Tools.
- 4. Select Customer Support Center.
- 5. Select Groups in the top menu.
- 6. Select Youth Career Pathways.
- 7. Select the customer's name to access their information.
- 8. Select the Overview tab.

## **Progress Accuracy Verification (30 Day Review)**

Providers are required to verify the customers information is up-to-date and accurate every 30-days. An alert is initially posted to the Overview page 30-days after the customer's application date. Use the Dashboard to easily find a list of customers who need to have their Overview page updated.

- 1. Review the information and update as needed.
- 2. Check the box to indicate you have reviewed and updated the information.

#### **Shortcut Tip:**

Go to [www.illinoisworknet.com/ycppartners.](http://www.illinoisworknet.com/ycppartners)

Select the link for Youth Career Pathways Partner Tools.

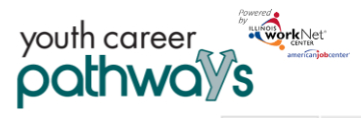

# Youth Career Pathways Customer Overview Page

Outcomes Assessments Optimal Resume

#### *October 2018 v3 DRAFT*

Uploads Worksites

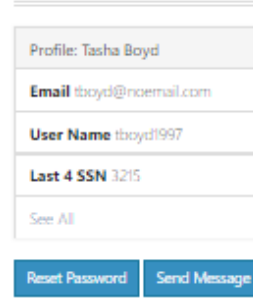

**Intake Form** 

**Intake Review** 

# **Add/Update Contacts and Appointments**

The customer's primary partner contacts are identified on this page. These contacts will receive notifications sent through the system regarding the customer.

- 1. Select Integrated Resource Team Contacts.
- 2. Select Contact from the dropdown menu and then select Update. The list contains only partners that have been granted access to the Youth Apprenticeship & Career Pathways tools.
- 3. Select View Contacts to see the partner contacts for the customer. If a contact needs to be removed, select the Remove button.

Note: If you do not have access to enter services into LWIA, make sure an LWIA contact is identified.

## **CONTAKE FORM**

Career Plan Case Notes

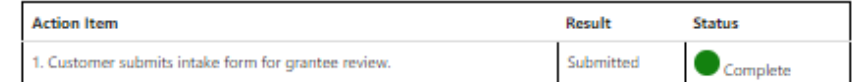

### **INTAKE REVIEW**

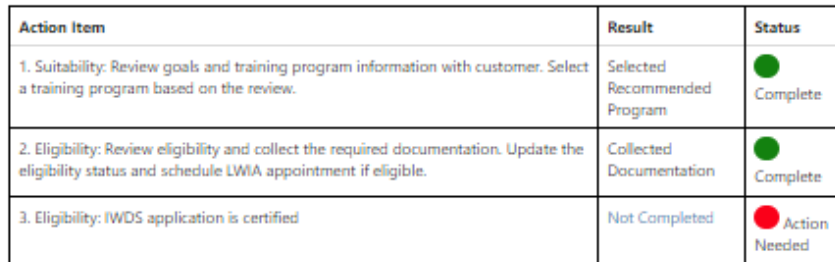

# **MINTEGRATED RESOURCE TEAM CONTACTS**

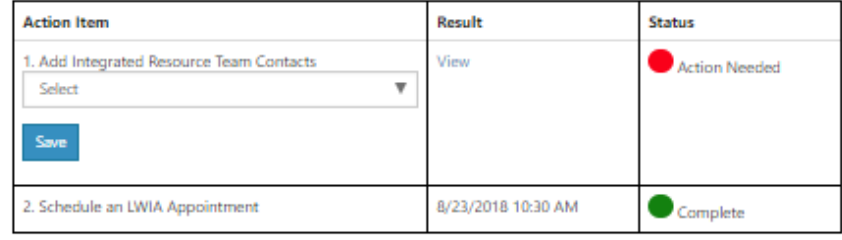

## **A** CAREER PLAN

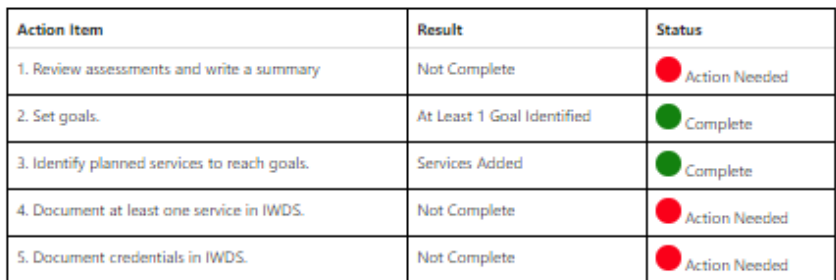

# 图 WORKSITE PLACEMENT

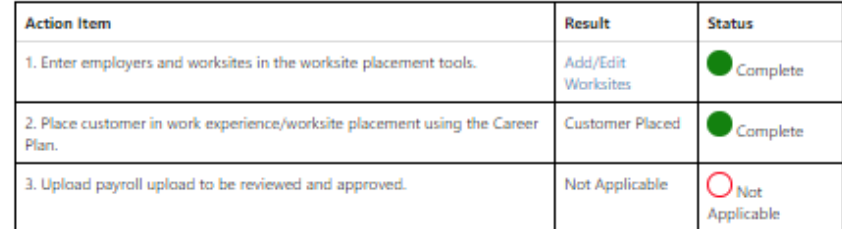

## OUTCOMES

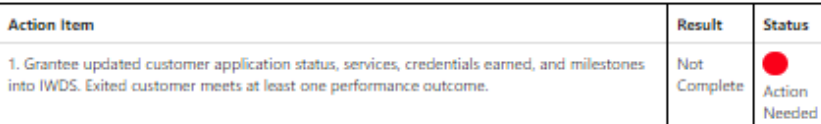

The Illinois workNet Center System, an American Job Center, is an equal opportunity employer/program. Auxiliary aids and services are available upon request to individuals with disabilities. All voice telephone numbers may be reached by persons using TTY/TDD equipment by calling TTY (800) 526-0844 or 711. This workforce product was funded by a grant awarded by the U.S. Department of Labor's Employment and Training Administration. For more information please refer to the footer at the bottom of any webpage at illinoisworknet.com.